### Django Part - 3

Writing to CSV files using GET and POST

#### Introduction

- In this presentation we are going to learn to create and write into a CSV file using GET and POST methods
- ► This is the requirement of our curriculum
- If you have gone through the previous presentations, it will be easy for you to understand.

#### Creating the formapp

- Step 1: Create a Django project inside your selected virtual environment and name it as webproj (env1) D:\projects\django-admin startproject webproj
- Step 2: Create a Django app inside the webproj and name it as formapp (env1) D:\projects>django-admin startapp formapp or (env1) D:\projects>python manage.py startapp formapp
- Step 3: Now open your project in Visual Studio code (IDE used for python) (env1) D:\projects>code .

### Register your app in settings.py

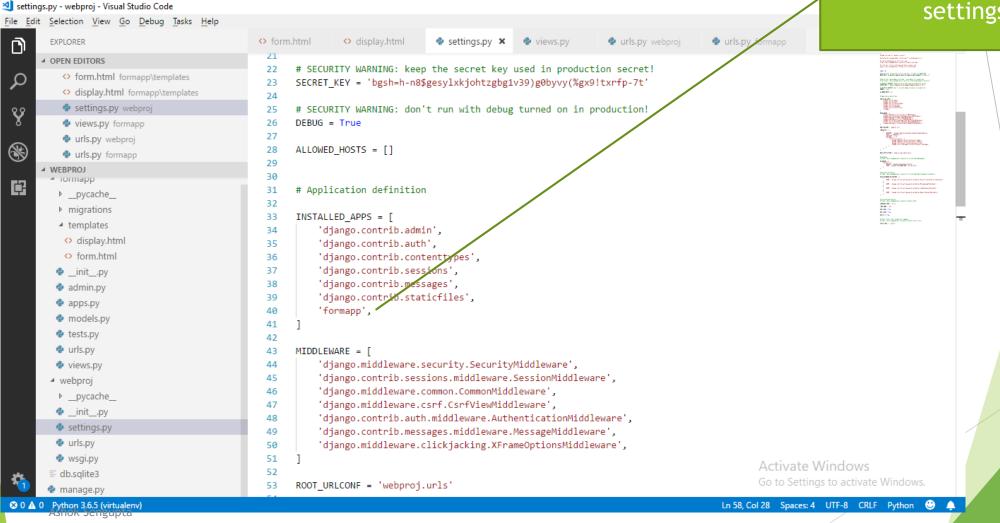

Registering formapp in the settings.py

## Create the templates folder in formapp folder and create the form.html

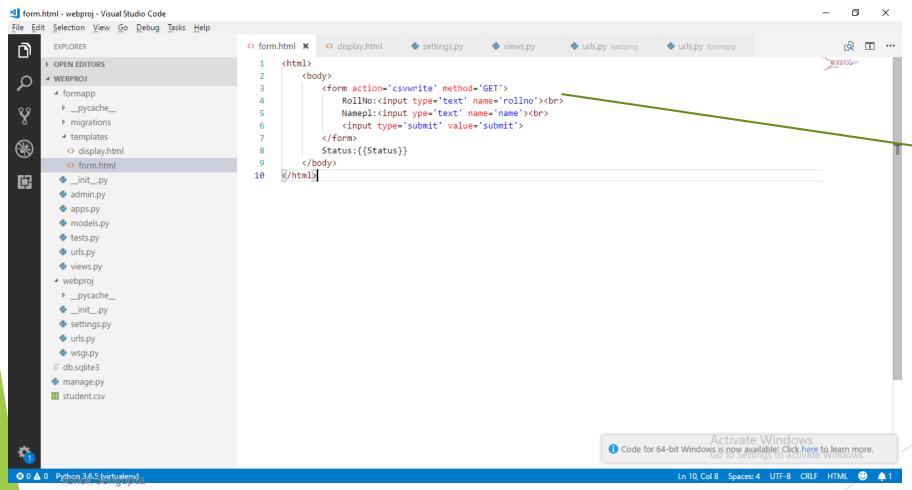

Observe that we are using GET method. Also observe that we are sending data to csvwrite method in view

Edit the views.py to create two views. One for the formapp and other for the csvwrite

views.py - webproj - Visual Studio Code

Method to handle the form

₽

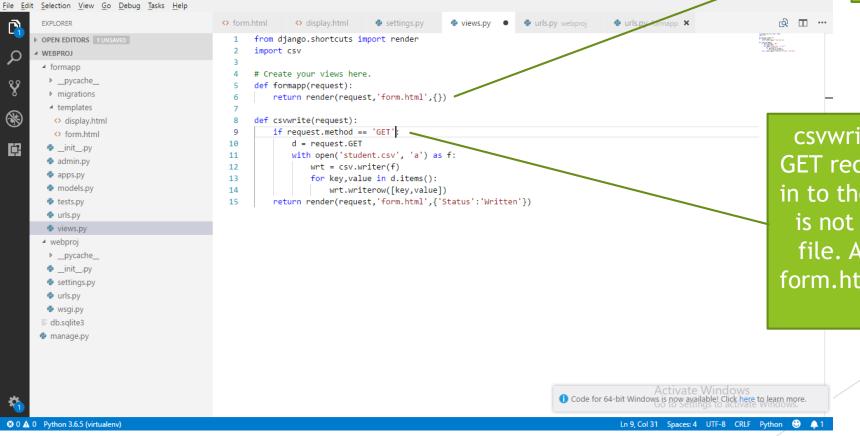

csvwrite method is to handle the GET request to write the dictionary in to the student.csv file. If the file is not available it will create the file. After writing to the file the form.html is rendered with a status message.

# Edit the urls.py files in the webproj folder

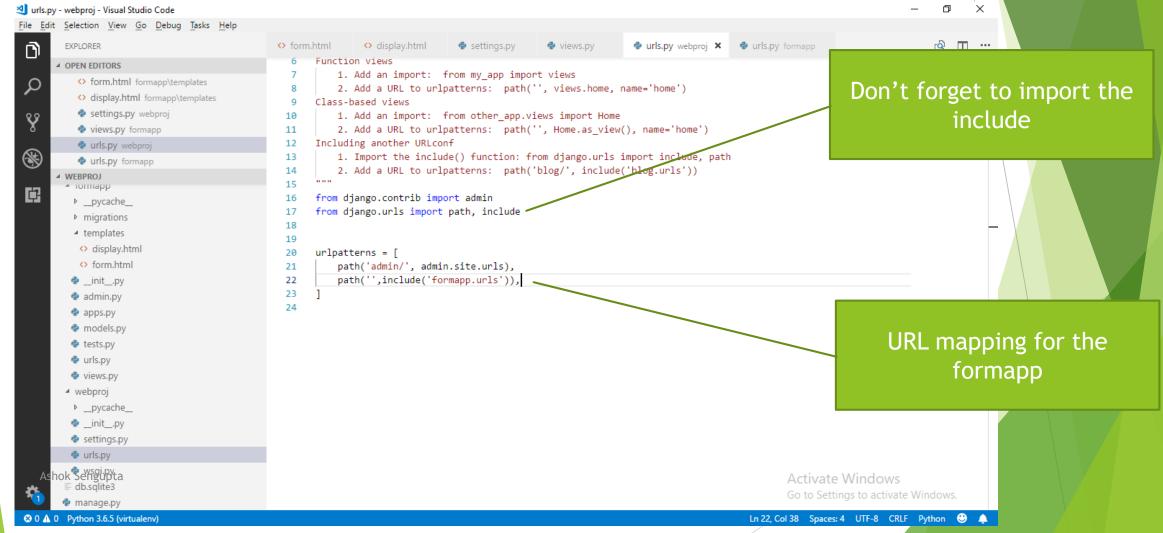

# Create urls.py in fromapp folder and edit it.

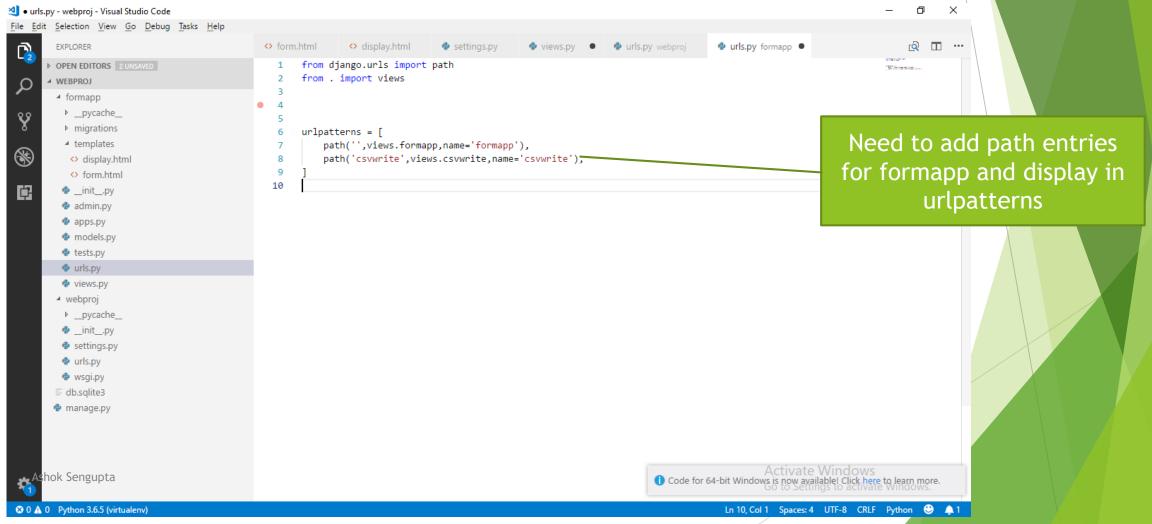

#### We have done it friends. See the result

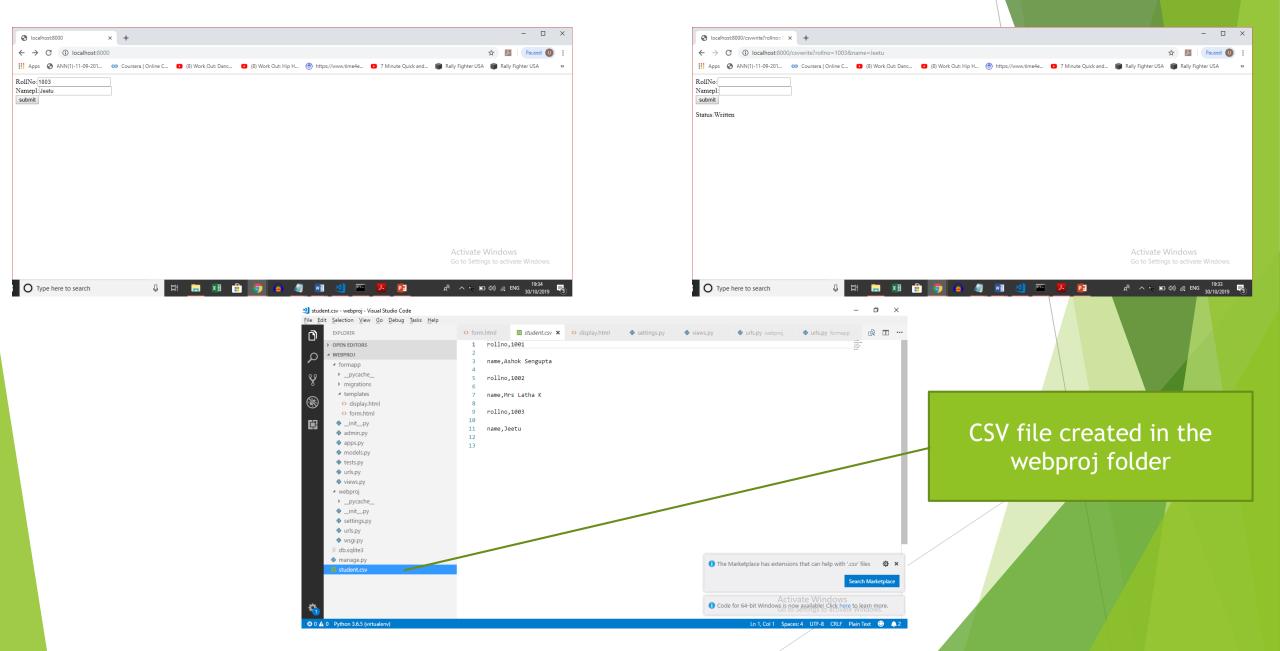

Now you can easily do it with POST method. Please refer the Django Part-2 tutorial for POST method.

Thank you and all the best